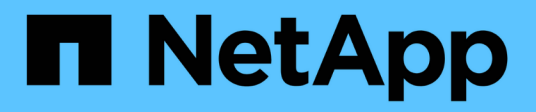

# **Ändern Sie die Pool- und Gruppeneinstellungen**

SANtricity 11.7

NetApp February 12, 2024

This PDF was generated from https://docs.netapp.com/de-de/e-series-santricity-117/sm-storage/changeconfiguration-settings-for-a-pool.html on February 12, 2024. Always check docs.netapp.com for the latest.

# **Inhalt**

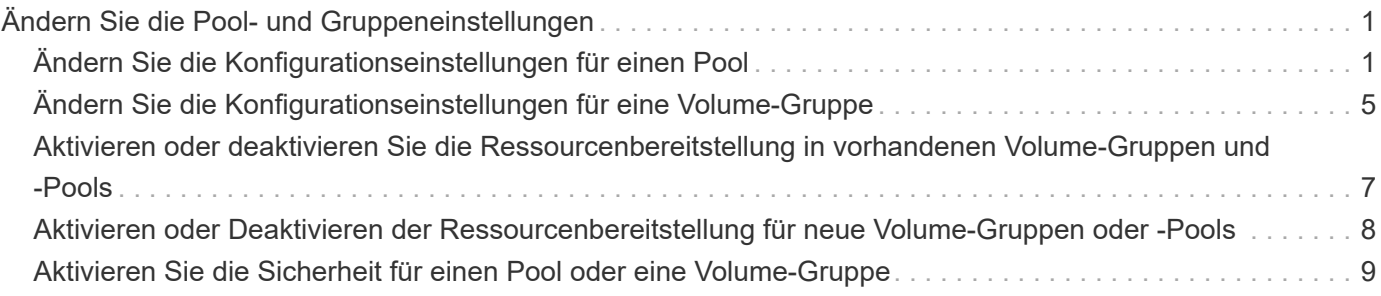

# <span id="page-2-0"></span>**Ändern Sie die Pool- und Gruppeneinstellungen**

# <span id="page-2-1"></span>**Ändern Sie die Konfigurationseinstellungen für einen Pool**

Sie können die Einstellungen für einen Pool bearbeiten, einschließlich Name, Kapazitätswarnungen, Änderungsprioritäten und Erhaltungskapazität.

#### **Über diese Aufgabe**

In dieser Aufgabe wird beschrieben, wie die Konfigurationseinstellungen für einen Pool geändert werden.

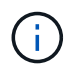

Sie können die RAID-Ebene eines Pools nicht mit der System Manager Schnittstelle ändern. System Manager konfiguriert Pools automatisch als RAID 6.

#### **Schritte**

- 1. Wählen Sie Menü:Speicher[Pools & Volume Groups].
- 2. Wählen Sie den Pool aus, den Sie bearbeiten möchten, und klicken Sie dann auf **Einstellungen anzeigen/bearbeiten**.

Das Dialogfeld Pool-Einstellungen wird angezeigt.

3. Wählen Sie die Registerkarte **Einstellungen** aus, und bearbeiten Sie anschließend die Pooleinstellungen entsprechend.

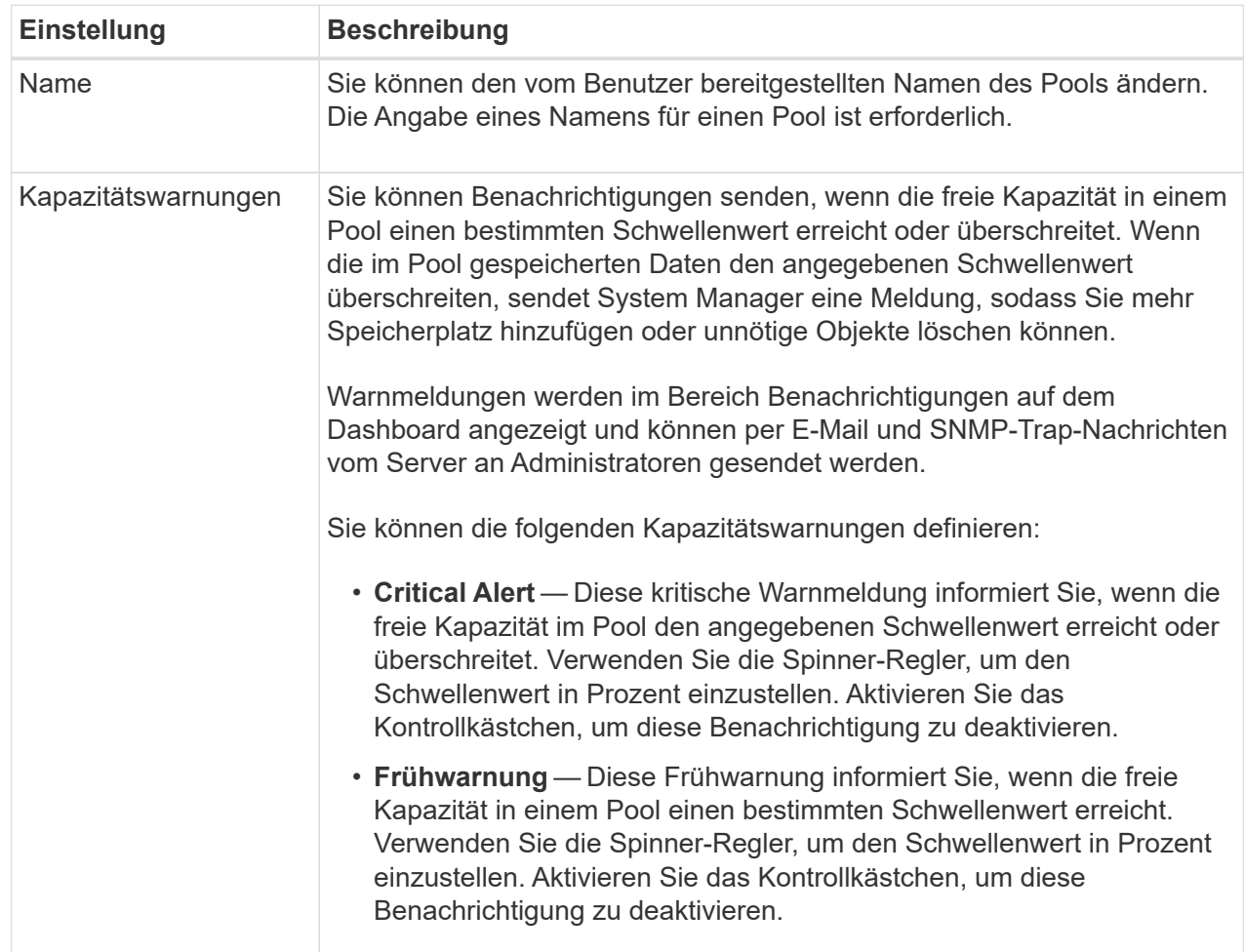

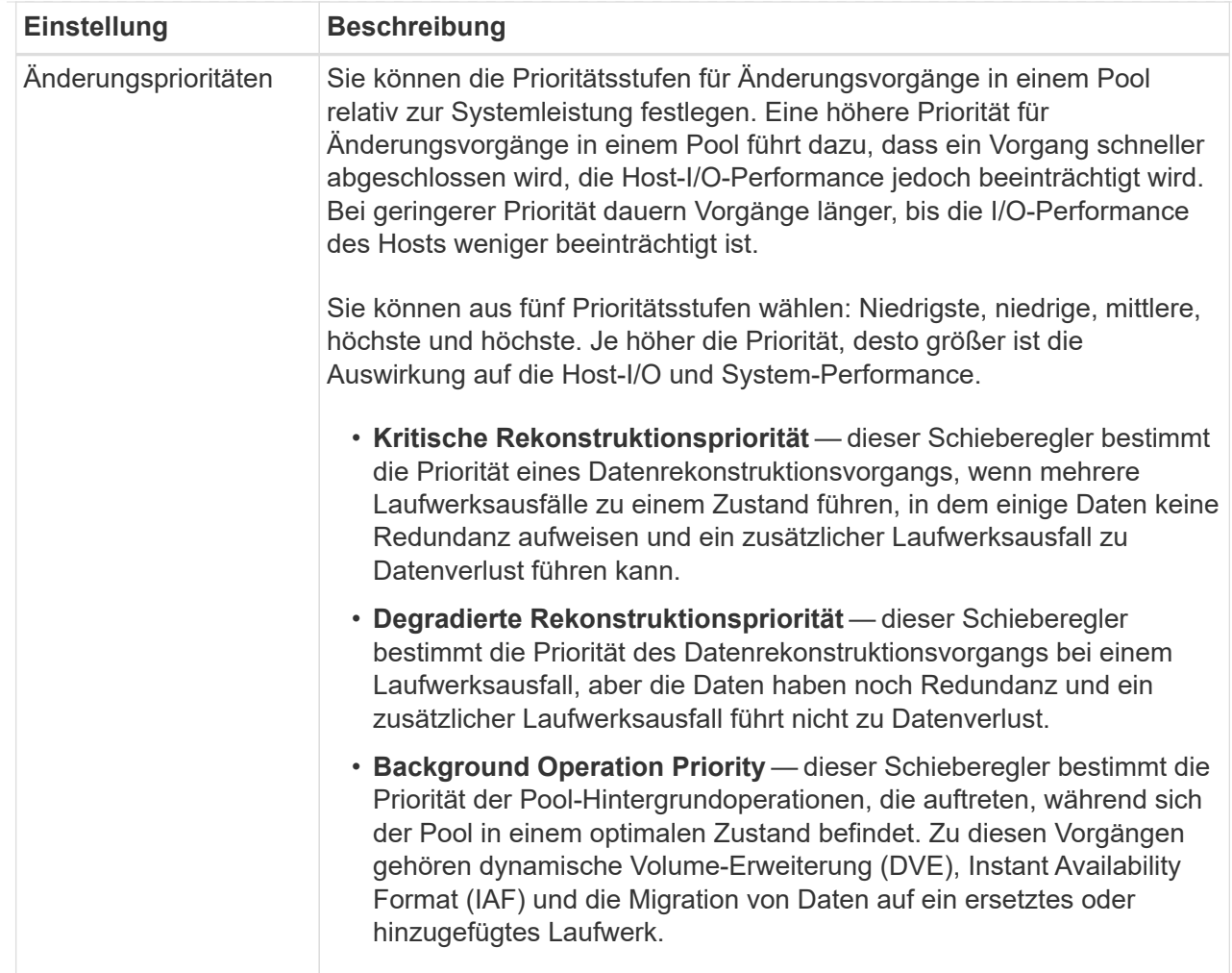

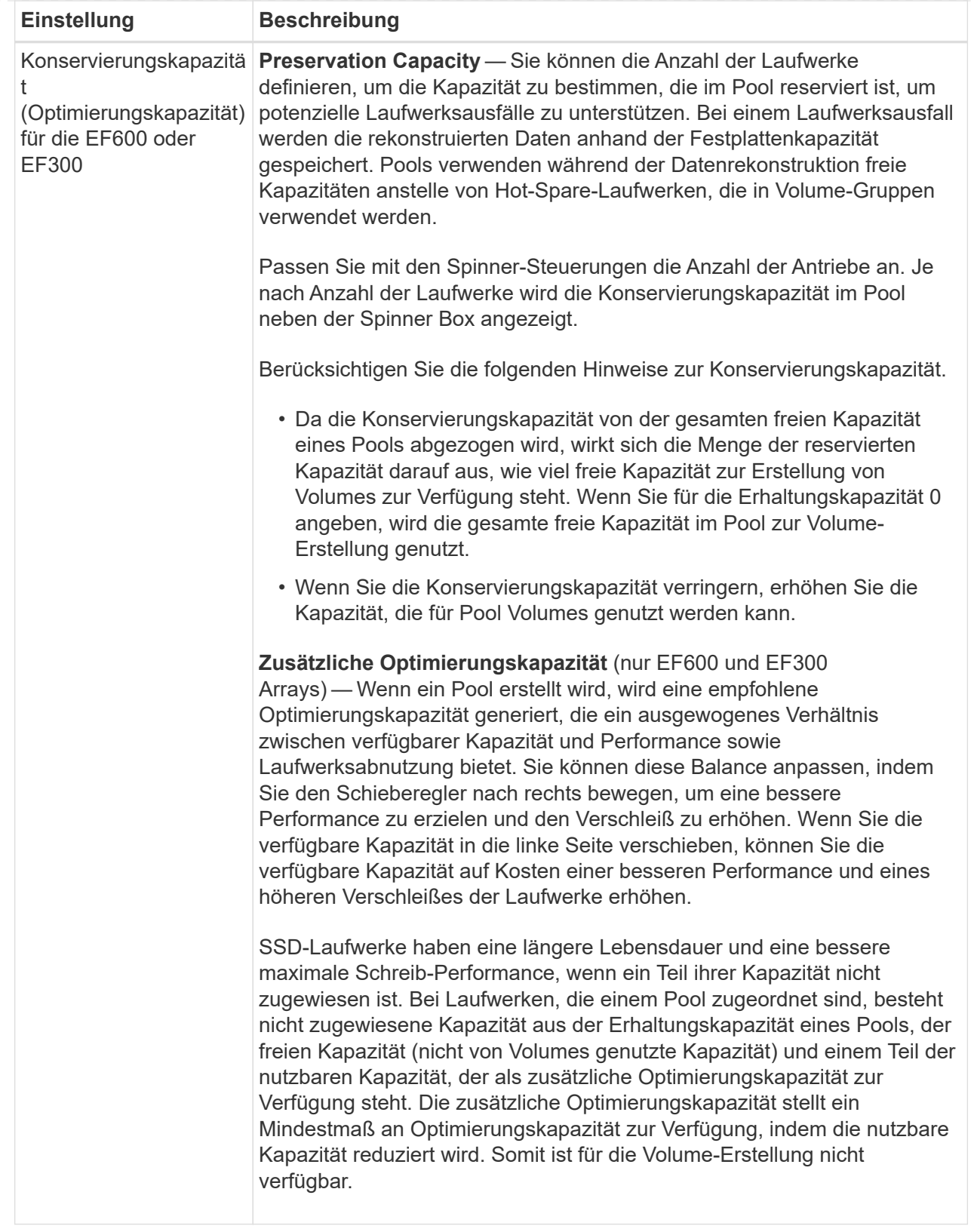

4. Klicken Sie Auf **Speichern**.

## <span id="page-6-0"></span>**Ändern Sie die Konfigurationseinstellungen für eine Volume-Gruppe**

Sie können die Einstellungen für eine Volume-Gruppe einschließlich Name und RAID-Level bearbeiten.

#### **Bevor Sie beginnen**

Wenn Sie die RAID-Ebene ändern, um die Performance-Anforderungen der Applikationen, die auf die Volume-Gruppe zugreifen, zu erfüllen, müssen Sie die folgenden Voraussetzungen erfüllen:

- Die Volume-Gruppe muss den optimalen Status haben.
- Sie müssen über genügend Kapazität in der Volume-Gruppe verfügen, um auf das neue RAID-Level zu konvertieren.

#### **Schritte**

- 1. Wählen Sie Menü:Speicher[Pools & Volume Groups].
- 2. Wählen Sie die Volume-Gruppe aus, die Sie bearbeiten möchten, und klicken Sie dann auf **Einstellungen anzeigen/bearbeiten**.

Das Dialogfeld Volume Group Settings wird angezeigt.

3. Wählen Sie die Registerkarte **Einstellungen** aus, und bearbeiten Sie anschließend die Einstellungen für die Volume-Gruppe.

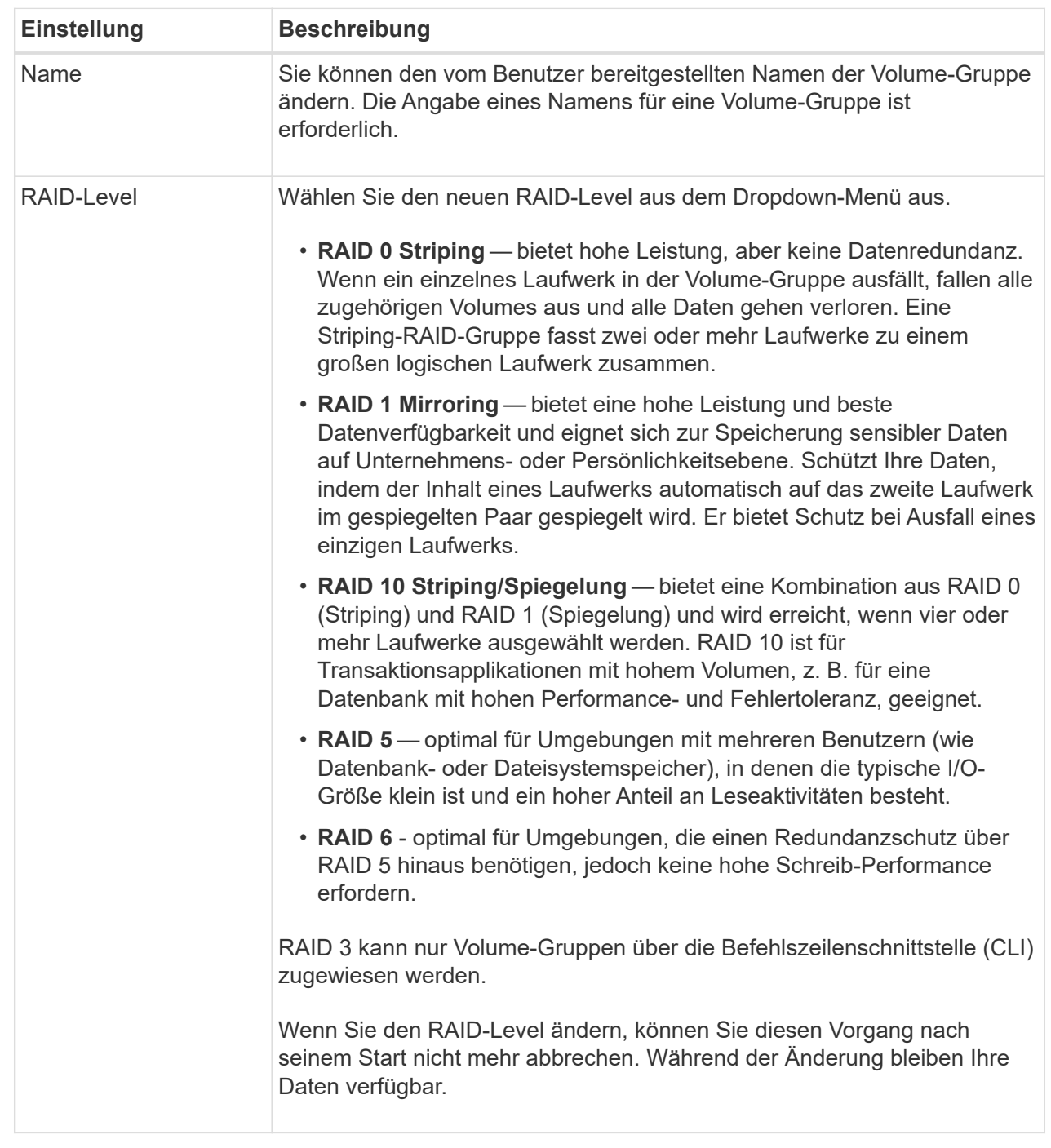

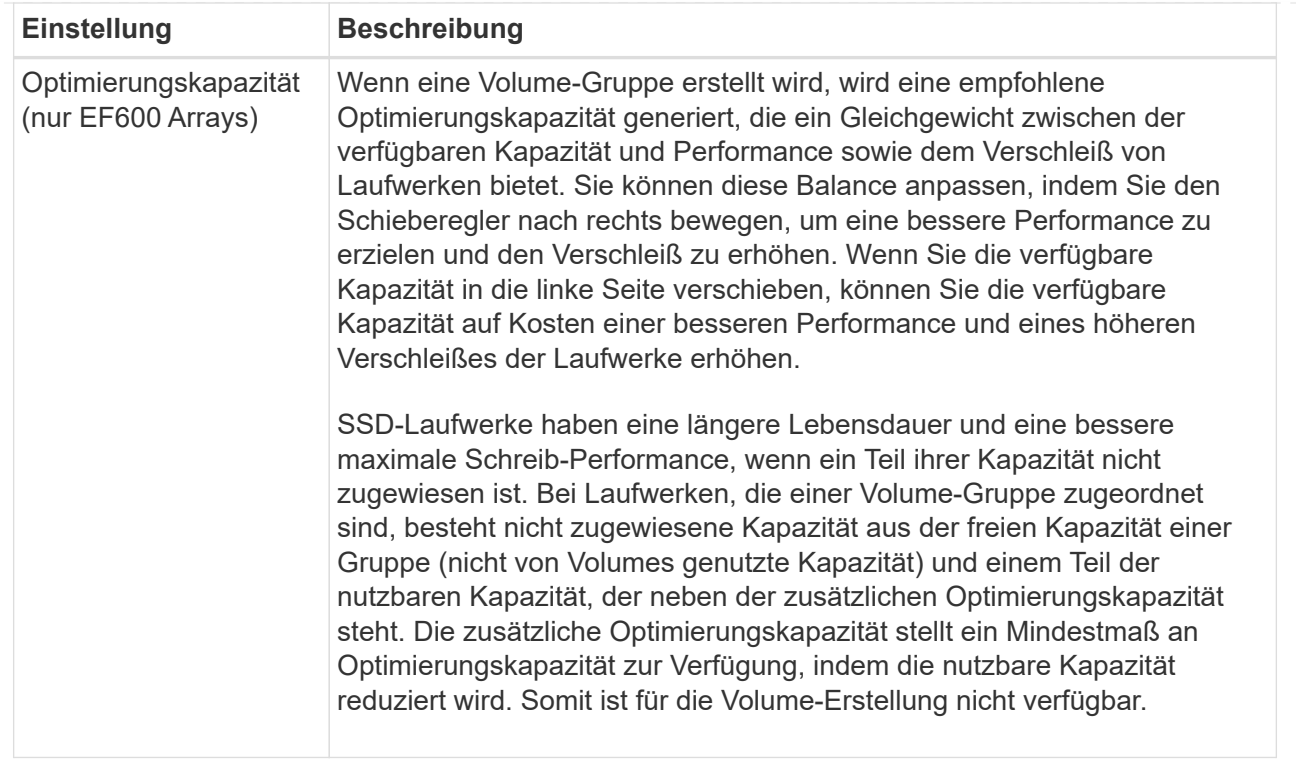

#### 4. Klicken Sie Auf **Speichern**.

Wenn die Kapazität reduziert wird, die Volume-Redundanz verloren geht oder der Schutz vor Shelf- /Schubladenverlust infolge einer Änderung auf RAID-Ebene verloren geht, wird ein Bestätigungsdialogfeld mit dem Kunden angezeigt. Wählen Sie **Ja**, um fortzufahren. Klicken Sie andernfalls auf **Nein**.

#### **Ergebnisse**

Wenn Sie das RAID-Level für eine Volume-Gruppe ändern, ändert System Manager die RAID-Level jedes Volumes, das die Volume-Gruppe enthält. Die Leistung kann während des Betriebs leicht beeinträchtigt werden.

### <span id="page-8-0"></span>**Aktivieren oder deaktivieren Sie die Ressourcenbereitstellung in vorhandenen Volume-Gruppen und -Pools**

Für alle DELBE-fähigen Laufwerke können Sie die Ressourcenbereitstellung auf vorhandenen Volumes in einem Pool oder einer Volume-Gruppe aktivieren oder deaktivieren.

Die Ressourcenbereitstellung ist eine Funktion der EF300- und EF600-Speicher-Arrays, mit der Volumes ohne Hintergrundinitialisierung sofort in Betrieb genommen werden können. Alle dem Volume zugewiesenen Festplattenblöcke werden aufgehoben (ihre Zuordnung wird nicht aufgehoben), was die SSD-Abnutzung verbessert und die maximale Schreib-Performance erhöht.

Standardmäßig ist die Ressourcenbereitstellung auf Systemen aktiviert, auf denen die Laufwerke DULBE unterstützen. Die Ressourcenbereitstellung muss erst aktiviert werden, wenn Sie sie zuvor deaktiviert haben.

#### **Bevor Sie beginnen**

- Sie benötigen ein EF300- oder EF600-Storage-Array.
- Sie müssen SSD-Volume-Gruppen oder -Pools haben, wobei alle Laufwerke die Funktion zur Wiederherstellung von dezugewiesenen oder nicht geschriebenen logischen Blockfehlern (DULBE) unterstützen. Andernfalls ist die Option zur Ressourcenbereitstellung nicht verfügbar.

#### **Über diese Aufgabe**

Wenn Sie die Ressourcenbereitstellung für vorhandene Volume-Gruppen und -Pools aktivieren, werden alle Volumes in der ausgewählten Volume-Gruppe oder dem ausgewählten Pool geändert, damit die Blöcke wieder entzugewiesen werden können. Dieser Prozess kann einen Hintergrundvorgang erfordern, um eine konsistente Zuweisung auf der Granularität zu gewährleisten. Dieser Vorgang zeigt die Zuordnung von Speicherplatz nicht an. Sobald der Hintergrundvorgang abgeschlossen ist, muss das Betriebssystem die Zuordnung ungenutzter Blöcke aufheben, um freien Speicherplatz zu erstellen.

Wenn Sie die Ressourcenbereitstellung für vorhandene Volume-Gruppen oder Pools deaktivieren, schreibt ein Hintergrundvorgang alle logischen Blöcke in jedem Volume neu. Die bestehenden Daten bleiben erhalten. Die Schreibvorgänge zuordnen oder stellen die Blöcke auf den Laufwerken bereit, die der Volume-Gruppe oder dem Pool zugeordnet sind.

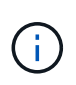

Für neue Volume-Gruppen und -Pools können Sie die Ressourcenbereitstellung über Menü:Einstellungen[System > zusätzliche Einstellungen > Aktivieren/Deaktivieren von Volumes mit Ressourcenbereitstellung] aktivieren oder deaktivieren.

#### **Schritte**

- 1. Wählen Sie Menü:Speicher[Pools & Volume Groups].
- 2. Wählen Sie einen Pool oder eine Volume-Gruppe aus der Liste aus.

Sie können jeweils nur einen Pool oder eine Volume-Gruppe auswählen. Scrollen Sie in der Liste nach unten, um weitere Pools oder Volume-Gruppen zu sehen.

- 3. Wählen Sie **Sonstige Aufgaben** und dann entweder **Ressourcenbereitstellung aktivieren** oder **Ressourcenbereitstellung deaktivieren**.
- 4. Bestätigen Sie im Dialogfeld den Vorgang.

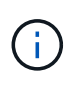

**Wenn Sie DULBE** erneut aktiviert haben — nach Abschluss des Hintergrundvorgangs müssen Sie möglicherweise den Host neu starten, damit die DULBE-Konfigurationsänderungen erkannt und anschließend alle Dateisysteme neu mounten.

### <span id="page-9-0"></span>**Aktivieren oder Deaktivieren der Ressourcenbereitstellung für neue Volume-Gruppen oder -Pools**

Wenn Sie zuvor die Standardfunktion für die Ressourcenbereitstellung deaktiviert haben, können Sie sie für alle neuen von Ihnen erstellten SSD-Volume-Gruppen oder -Pools erneut aktivieren. Sie können die Einstellung auch wieder deaktivieren.

Die Ressourcenbereitstellung ist eine Funktion der EF300- und EF600-Speicher-Arrays, mit der Volumes ohne Hintergrundinitialisierung sofort in Betrieb genommen werden können. Alle dem Volume zugewiesenen Festplattenblöcke werden aufgehoben (ihre Zuordnung wird nicht aufgehoben), was die SSD-Abnutzung verbessert und die maximale Schreib-Performance erhöht.

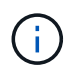

Standardmäßig ist die Ressourcenbereitstellung auf Systemen aktiviert, auf denen die Laufwerke DULBE unterstützen.

#### **Bevor Sie beginnen**

- Sie benötigen ein EF300- oder EF600-Storage-Array.
- Sie müssen SSD-Volume-Gruppen oder -Pools haben, wobei alle Laufwerke die Funktion zur Wiederherstellung von dezugewiesenen oder nicht geschriebenen logischen Blockfehlern (DULBE) unterstützen.

#### **Über diese Aufgabe**

Wenn Sie die Ressourcen-Bereitstellung für neue Volume-Gruppen oder Pools erneut aktivieren, sind nur neu erstellte Volume-Gruppen und Pools betroffen. Alle vorhandenen Volume-Gruppen und Pools mit aktivierter Ressourcenbereitstellung bleiben unverändert.

#### **Schritte**

- 1. Wählen Sie Menü:Einstellungen[System].
- 2. Blättern Sie nach unten zu **zusätzliche Einstellungen**, und klicken Sie dann auf **Volumes mit Ressourcenzulauf aktivieren/deaktivieren**.

Die Einstellungsbeschreibung gibt an, ob die Ressourcenbereitstellung derzeit aktiviert oder deaktiviert ist.

3. Bestätigen Sie im Dialogfeld den Vorgang.

#### **Ergebnisse**

Das Aktivieren oder Deaktivieren der Ressourcenbereitstellung betrifft nur neue SSD-Pools oder Volume-Gruppen, die Sie erstellen. Vorhandene Pools oder Volume-Gruppen bleiben unverändert.

## <span id="page-10-0"></span>**Aktivieren Sie die Sicherheit für einen Pool oder eine Volume-Gruppe**

Sie können die Laufwerkssicherheit für einen Pool oder eine Volume-Gruppe aktivieren, um unbefugten Zugriff auf die Daten auf den Laufwerken im Pool oder der Volume-Gruppe zu verhindern. Lese- und Schreibzugriff auf die Laufwerke ist nur über einen Controller verfügbar, der mit einem Sicherheitsschlüssel konfiguriert ist.

#### **Bevor Sie beginnen**

- Die Laufwerkssicherheitsfunktion muss aktiviert sein.
- Ein Sicherheitsschlüssel muss erstellt werden.
- Der Pool oder die Volume-Gruppe muss sich im optimalen Zustand befinden.
- Alle Laufwerke im Pool oder in der Volume-Gruppe müssen sichere Laufwerke sein.

#### **Über diese Aufgabe**

Wenn Sie die Laufwerkssicherheit verwenden möchten, wählen Sie einen Pool oder eine Volume-Gruppe aus, der sicher ist. Ein Pool oder eine Volume-Gruppe kann sowohl sichere als auch nicht sichere Laufwerke enthalten. Zur Nutzung der Verschlüsselungsfunktionen müssen jedoch alle Laufwerke sicher sein.

Nach Aktivierung der Sicherheitskontrolle können Sie sie nur entfernen, indem Sie den Pool oder die Volume-Gruppe löschen und dann die Laufwerke löschen.

#### **Schritte**

- 1. Wählen Sie Menü:Speicher[Pools & Volume Groups].
- 2. Wählen Sie den Pool oder die Volume-Gruppe aus, auf dem Sie die Sicherheit aktivieren möchten, und klicken Sie dann auf Menü:Mehr[Sicherheit aktivieren].

Das Dialogfeld Sicherheit bestätigen wird angezeigt.

3. Bestätigen Sie, dass Sie die Sicherheit für den ausgewählten Pool oder die ausgewählte Volume-Gruppe aktivieren möchten, und klicken Sie dann auf **Aktivieren**.

#### **Copyright-Informationen**

Copyright © 2024 NetApp. Alle Rechte vorbehalten. Gedruckt in den USA. Dieses urheberrechtlich geschützte Dokument darf ohne die vorherige schriftliche Genehmigung des Urheberrechtsinhabers in keiner Form und durch keine Mittel – weder grafische noch elektronische oder mechanische, einschließlich Fotokopieren, Aufnehmen oder Speichern in einem elektronischen Abrufsystem – auch nicht in Teilen, vervielfältigt werden.

Software, die von urheberrechtlich geschütztem NetApp Material abgeleitet wird, unterliegt der folgenden Lizenz und dem folgenden Haftungsausschluss:

DIE VORLIEGENDE SOFTWARE WIRD IN DER VORLIEGENDEN FORM VON NETAPP ZUR VERFÜGUNG GESTELLT, D. H. OHNE JEGLICHE EXPLIZITE ODER IMPLIZITE GEWÄHRLEISTUNG, EINSCHLIESSLICH, JEDOCH NICHT BESCHRÄNKT AUF DIE STILLSCHWEIGENDE GEWÄHRLEISTUNG DER MARKTGÄNGIGKEIT UND EIGNUNG FÜR EINEN BESTIMMTEN ZWECK, DIE HIERMIT AUSGESCHLOSSEN WERDEN. NETAPP ÜBERNIMMT KEINERLEI HAFTUNG FÜR DIREKTE, INDIREKTE, ZUFÄLLIGE, BESONDERE, BEISPIELHAFTE SCHÄDEN ODER FOLGESCHÄDEN (EINSCHLIESSLICH, JEDOCH NICHT BESCHRÄNKT AUF DIE BESCHAFFUNG VON ERSATZWAREN ODER -DIENSTLEISTUNGEN, NUTZUNGS-, DATEN- ODER GEWINNVERLUSTE ODER UNTERBRECHUNG DES GESCHÄFTSBETRIEBS), UNABHÄNGIG DAVON, WIE SIE VERURSACHT WURDEN UND AUF WELCHER HAFTUNGSTHEORIE SIE BERUHEN, OB AUS VERTRAGLICH FESTGELEGTER HAFTUNG, VERSCHULDENSUNABHÄNGIGER HAFTUNG ODER DELIKTSHAFTUNG (EINSCHLIESSLICH FAHRLÄSSIGKEIT ODER AUF ANDEREM WEGE), DIE IN IRGENDEINER WEISE AUS DER NUTZUNG DIESER SOFTWARE RESULTIEREN, SELBST WENN AUF DIE MÖGLICHKEIT DERARTIGER SCHÄDEN HINGEWIESEN WURDE.

NetApp behält sich das Recht vor, die hierin beschriebenen Produkte jederzeit und ohne Vorankündigung zu ändern. NetApp übernimmt keine Verantwortung oder Haftung, die sich aus der Verwendung der hier beschriebenen Produkte ergibt, es sei denn, NetApp hat dem ausdrücklich in schriftlicher Form zugestimmt. Die Verwendung oder der Erwerb dieses Produkts stellt keine Lizenzierung im Rahmen eines Patentrechts, Markenrechts oder eines anderen Rechts an geistigem Eigentum von NetApp dar.

Das in diesem Dokument beschriebene Produkt kann durch ein oder mehrere US-amerikanische Patente, ausländische Patente oder anhängige Patentanmeldungen geschützt sein.

ERLÄUTERUNG ZU "RESTRICTED RIGHTS": Nutzung, Vervielfältigung oder Offenlegung durch die US-Regierung unterliegt den Einschränkungen gemäß Unterabschnitt (b)(3) der Klausel "Rights in Technical Data – Noncommercial Items" in DFARS 252.227-7013 (Februar 2014) und FAR 52.227-19 (Dezember 2007).

Die hierin enthaltenen Daten beziehen sich auf ein kommerzielles Produkt und/oder einen kommerziellen Service (wie in FAR 2.101 definiert) und sind Eigentum von NetApp, Inc. Alle technischen Daten und die Computersoftware von NetApp, die unter diesem Vertrag bereitgestellt werden, sind gewerblicher Natur und wurden ausschließlich unter Verwendung privater Mittel entwickelt. Die US-Regierung besitzt eine nicht ausschließliche, nicht übertragbare, nicht unterlizenzierbare, weltweite, limitierte unwiderrufliche Lizenz zur Nutzung der Daten nur in Verbindung mit und zur Unterstützung des Vertrags der US-Regierung, unter dem die Daten bereitgestellt wurden. Sofern in den vorliegenden Bedingungen nicht anders angegeben, dürfen die Daten ohne vorherige schriftliche Genehmigung von NetApp, Inc. nicht verwendet, offengelegt, vervielfältigt, geändert, aufgeführt oder angezeigt werden. Die Lizenzrechte der US-Regierung für das US-Verteidigungsministerium sind auf die in DFARS-Klausel 252.227-7015(b) (Februar 2014) genannten Rechte beschränkt.

#### **Markeninformationen**

NETAPP, das NETAPP Logo und die unter [http://www.netapp.com/TM](http://www.netapp.com/TM\) aufgeführten Marken sind Marken von NetApp, Inc. Andere Firmen und Produktnamen können Marken der jeweiligen Eigentümer sein.